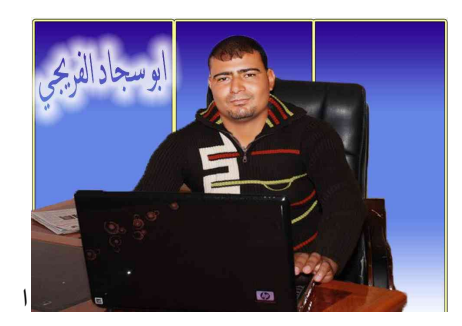

اسھل طریقھ لربط قاعده البیانات مع الفجول بیسك دوت نت بالصور

اود ان اقدم لكم ابسط طریقھ لربط قاعده البیانات مع الفجول بیسك دوت نت واتمنى من الله سبحانھ وتعالى ان یوفقني لایصال الفكره وخدمھ الجمیع واتمنى من یقراء ھذا الكتاب فقط الدعاء لوالدتي المریضھ واعتذر عن ھذه المقدمھ البسیطھ

ملاحظھ بسیطھ: ركز دائما على اللون الاصفر رجاءا

فلنبدا بسمھ تعالى:

كیفیھ ربط الفجول بیسك دوت نت مع قواعد البیانات

\*ربط قاعده البیانات الاكسس ٢٠٠٧ مع الفجول بیسك دوت نت

-١نفتح قاعده البیانات الاكسس كما في الصوره التالیھ

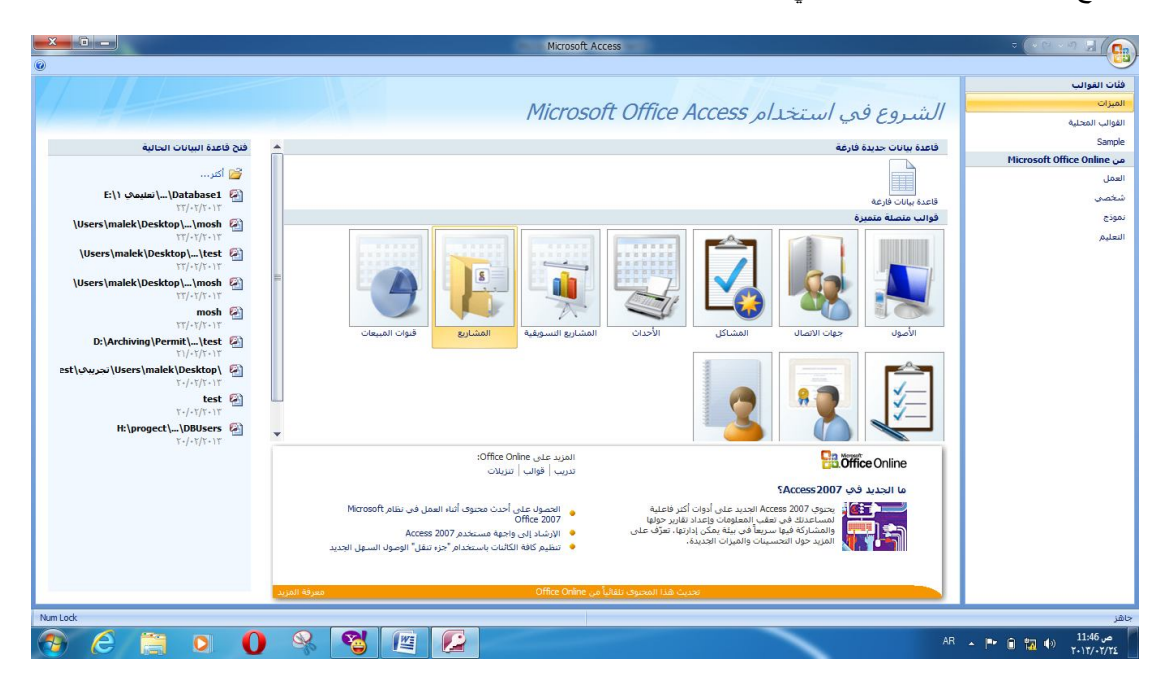

ونختار قاعده بیانات فارغھ فتفتح لك الصفحھ التالیھ:

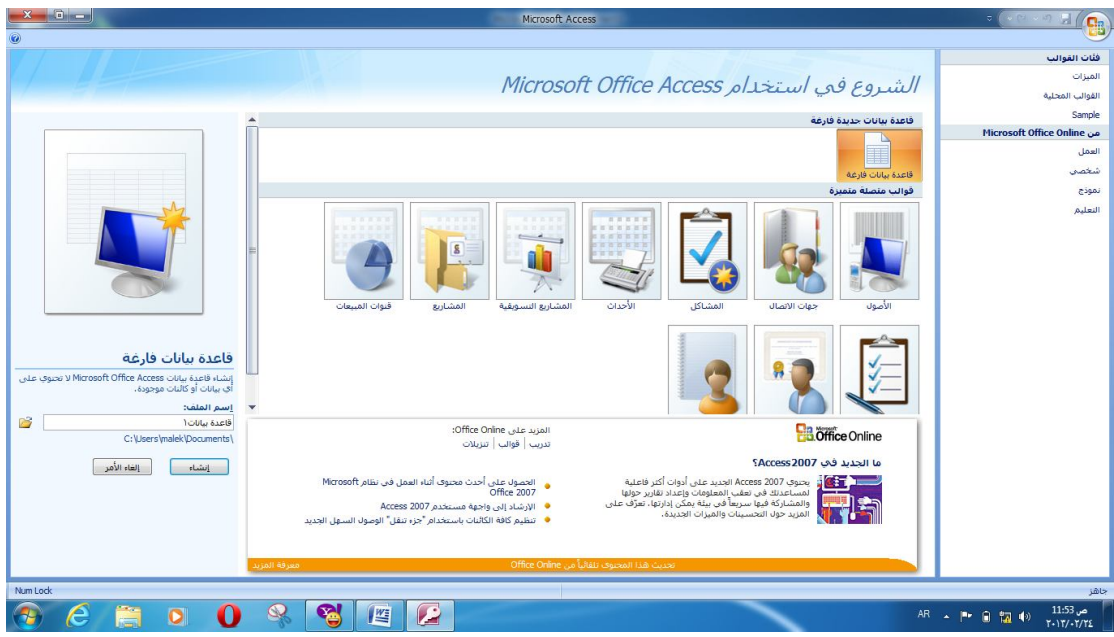

ثم نضغط انشاء

ونستطیع نغیر اسم قاعده البیانات بالاسم الذي نرغب بھ مثلا نختار اسم شركھ الفرات الاوسط فتصبح على الشكل التالي:

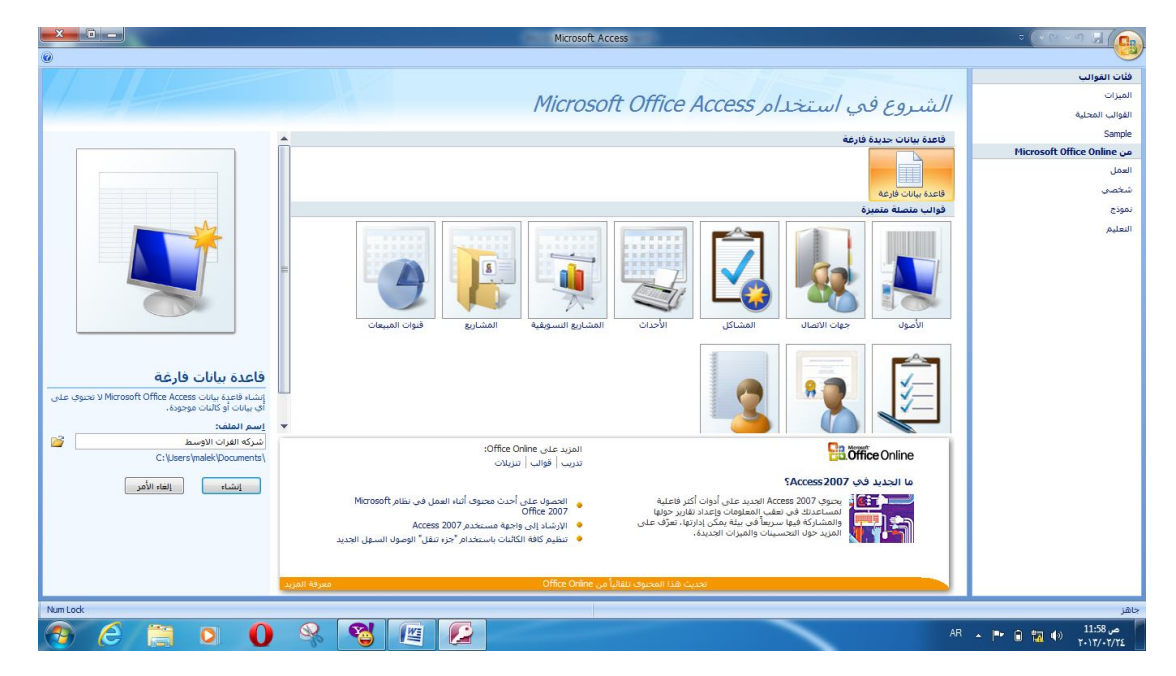

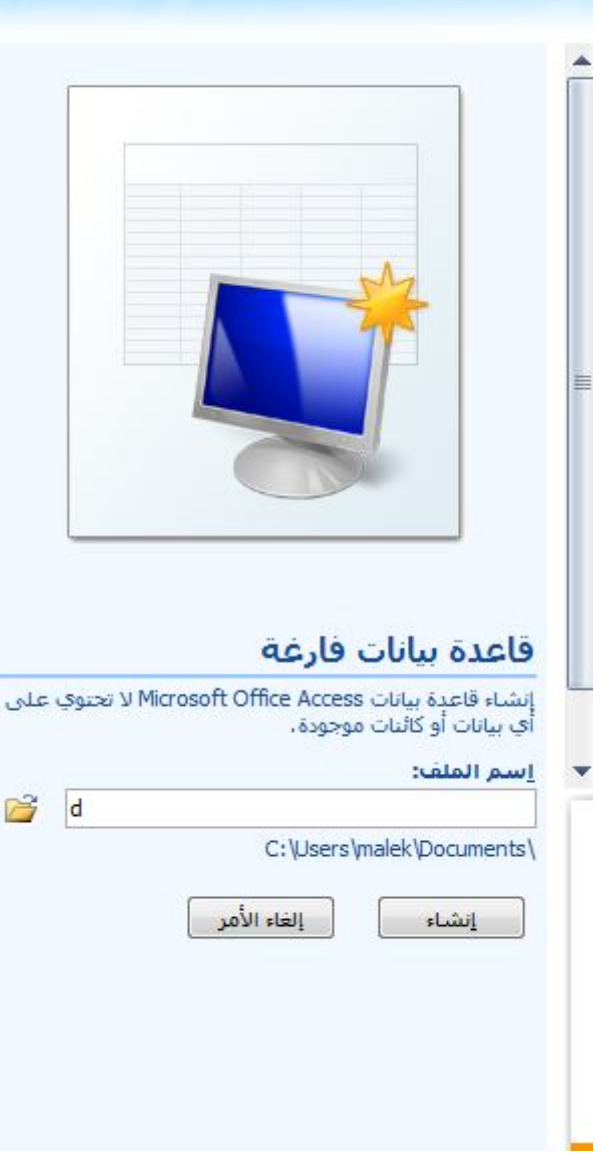

ومن المجلد الاصفر نستطیع تحدید مكان قاعده البیانات

ثم نضغط انشاء فتصبح على الصوره التالیھ:

|                                             |        | <u>in the second contract of the second contract of the second contract of the second contract of the second contract of the second contract of the second contract of the second contract of the second contract of the second </u> |  | [ادوات الجدول ] [[التبدولة الغرات الأوسط : قاعدة بيانات MICrosoft Access - (Access 2007) |  |  |                                       |             |                                                    |               |             | <b>ALC</b>                                             |            |  |
|---------------------------------------------|--------|----------------------------------------------------------------------------------------------------|--|------------------------------------------------------------------------------------------|--|--|---------------------------------------|-------------|----------------------------------------------------|---------------|-------------|--------------------------------------------------------|------------|--|
| $\circledcirc$                              |        |                                                                                                    |  |                                                                                          |  |  |                                       | ورقة بيانات | أدوات قاعدة البيانات                               | بيانات خارجية |             | الصفحة الرئيسية إنشاء                                  |            |  |
|                                             |        |                                                                                                    |  |                                                                                          |  |  | U<br>$\mathbb{R}^{\square}_{\square}$ | ▼ □ فريد    | نوع البيانات:<br> التنسيق:  التنسيق = =      مطلوب |               |             | 阳<br>厘                                                 | K          |  |
|                                             |        |                                                                                                    |  |                                                                                          |  |  |                                       |             | $3.0$ $1.0$ , $\%$                                 |               |             | حقل إضافة حقول عمود<br>جديد موجودة البحث ∭اإعادة تسمية | برض<br>پ   |  |
|                                             |        |                                                                                                    |  |                                                                                          |  |  | علاقات                                |             | نوع البيانات والتنسيق                              |               | حقون وأعمدة |                                                        | ن عرض      |  |
| $\begin{array}{c c c c} \times \end{array}$ |        |                                                                                                    |  |                                                                                          |  |  |                                       |             |                                                    | $\sqrt{10}$   |             |                                                        | لة الجداول |  |
|                                             |        | الصلفة حقل جديد . المعرف                                                                                                    |  |                                                                                          |  |  |                                       |             |                                                    |               | $\hat{z}$   |                                                        | دول (      |  |
|                                             | (جديد) |                                                                                                    |  |                                                                                          |  |  |                                       |             |                                                    |               |             | جدول ( $:$ جدول $\overline{\mathbb{E}}$                |            |  |
|                                             |        |                                                                                                    |  |                                                                                          |  |  |                                       |             |                                                    |               |             |                                                        |            |  |
|                                             |        |                                                                                                    |  |                                                                                          |  |  |                                       |             |                                                    |               |             |                                                        |            |  |
|                                             |        |                                                                                                    |  |                                                                                          |  |  |                                       |             |                                                    |               |             |                                                        |            |  |
|                                             |        |                                                                                                    |  |                                                                                          |  |  |                                       |             |                                                    |               |             |                                                        |            |  |
|                                             |        |                                                                                                    |  |                                                                                          |  |  |                                       |             |                                                    |               |             |                                                        |            |  |
|                                             |        |                                                                                                    |  |                                                                                          |  |  |                                       |             |                                                    |               |             |                                                        |            |  |
|                                             |        |                                                                                                    |  |                                                                                          |  |  |                                       |             |                                                    |               |             |                                                        |            |  |
|                                             |        |                                                                                                    |  |                                                                                          |  |  |                                       |             |                                                    |               |             |                                                        |            |  |
|                                             |        |                                                                                                    |  |                                                                                          |  |  |                                       |             |                                                    |               |             |                                                        |            |  |
|                                             |        |                                                                                                    |  |                                                                                          |  |  |                                       |             |                                                    |               |             |                                                        |            |  |
|                                             |        |                                                                                                    |  |                                                                                          |  |  |                                       |             |                                                    |               |             |                                                        |            |  |
|                                             |        |                                                                                                    |  |                                                                                          |  |  |                                       |             |                                                    |               |             |                                                        |            |  |
|                                             |        |                                                                                                    |  |                                                                                          |  |  |                                       |             |                                                    |               |             |                                                        |            |  |
|                                             |        |                                                                                                    |  |                                                                                          |  |  |                                       |             |                                                    |               |             |                                                        |            |  |
|                                             |        |                                                                                                    |  |                                                                                          |  |  |                                       |             |                                                    |               |             |                                                        |            |  |
|                                             |        |                                                                                                    |  |                                                                                          |  |  |                                       |             |                                                    |               |             |                                                        |            |  |
|                                             |        |                                                                                                    |  |                                                                                          |  |  |                                       |             |                                                    |               |             |                                                        |            |  |
|                                             |        |                                                                                                    |  |                                                                                          |  |  |                                       |             |                                                    |               |             |                                                        |            |  |
|                                             |        |                                                                                                    |  |                                                                                          |  |  |                                       |             |                                                    |               |             |                                                        |            |  |
|                                             |        |                                                                                                    |  |                                                                                          |  |  |                                       |             |                                                    |               |             |                                                        |            |  |
|                                             |        |                                                                                                    |  |                                                                                          |  |  |                                       |             |                                                    |               |             |                                                        |            |  |
|                                             |        |                                                                                                    |  |                                                                                          |  |  |                                       |             |                                                    |               |             |                                                        |            |  |
|                                             |        |                                                                                                    |  |                                                                                          |  |  |                                       |             |                                                    |               |             |                                                        |            |  |
|                                             |        |                                                                                                    |  |                                                                                          |  |  |                                       |             |                                                    |               |             |                                                        |            |  |

ثم نضغط ایمن على الجدول ونختار تصمیم بالعربي design بالانكلیزي:

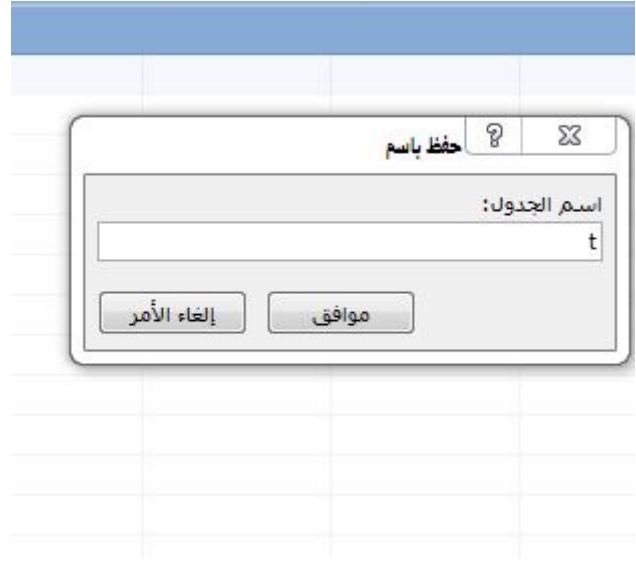

ثم نستطیع تغیر اسم الجدول ثم نضغط موافق

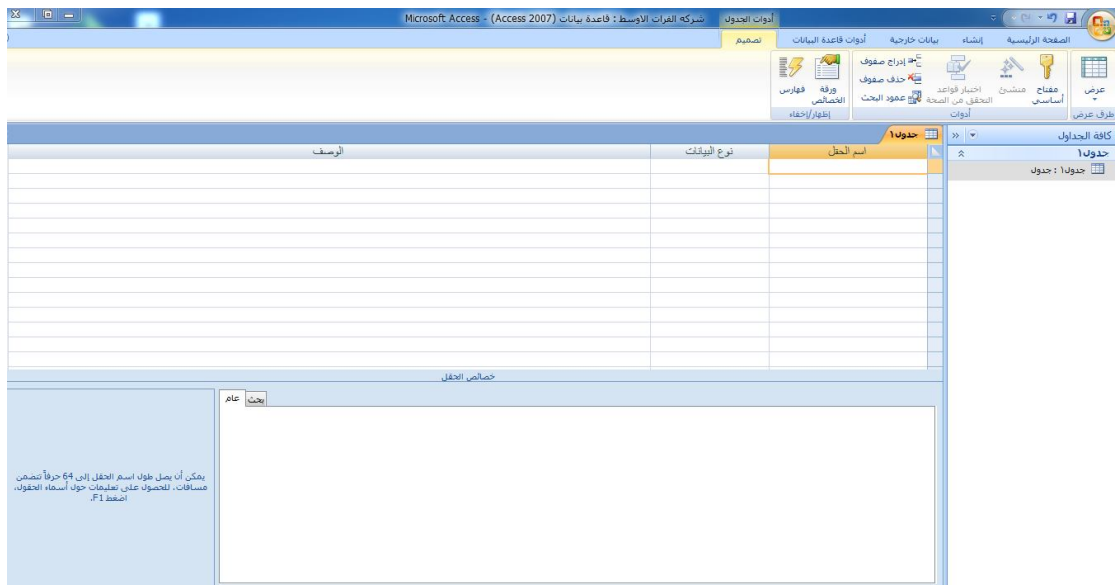

ثم ندخل اسماء الحقول مثلا :

Id,name,sex,

Id:یمثل رقم الموظف

Name:اسم الموظف

Sex:جنس الموظف

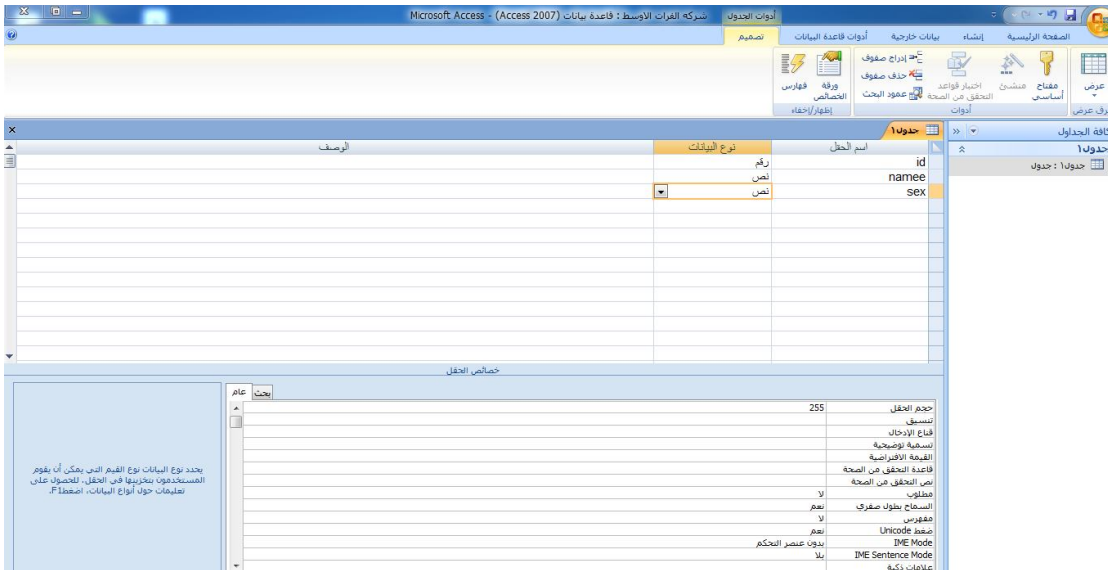

ومن نوع البیانات نستطیع تغیر الحقول فثلا رقم الموظف نختار رقم ولاسسم الموظف نختار نص والجنس نختار نص

ومن ثم نحفظ العمل ونغلق قاعده البیانات وبذلك انتھینا من عمل قاعده البیانات

ثم نقوم بنسخ قاعده البیانات تمھیدا للصقھا في مكان اخر ثم نفتح برنامج الفجول بیسك دوت نت وبما اني اعمل على برنامج الفجول بیسك دوت نت ٢٠١٠ كما في الصوره التالیھ:

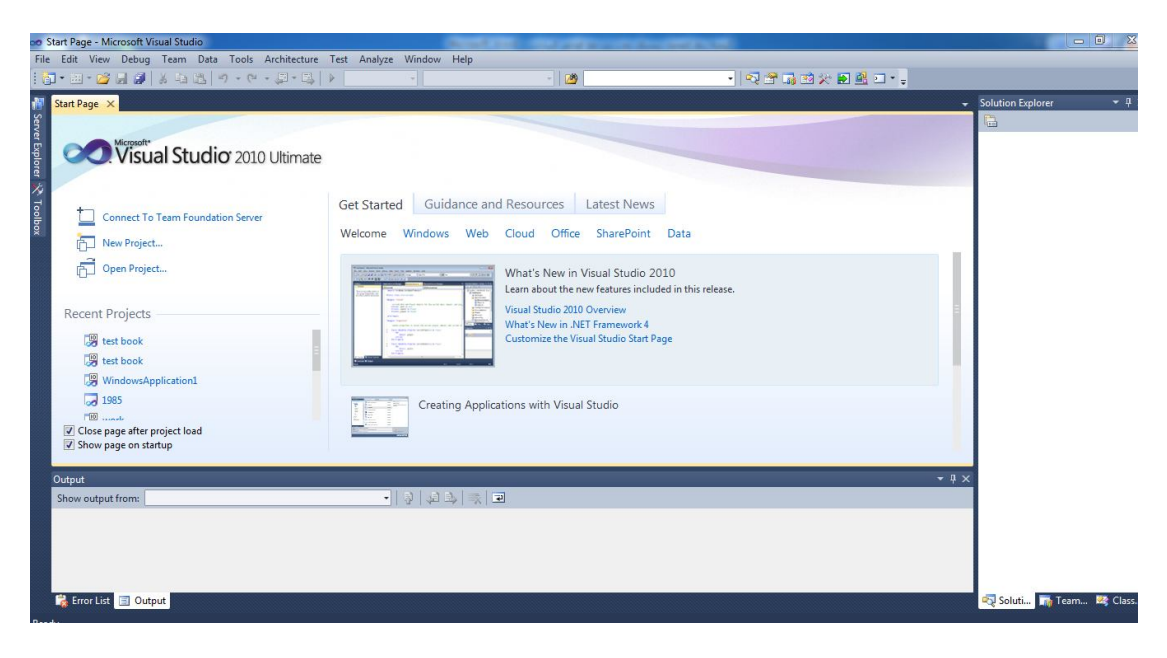

#### ثم نختار project new

فتظھر الصوره التالیھ:

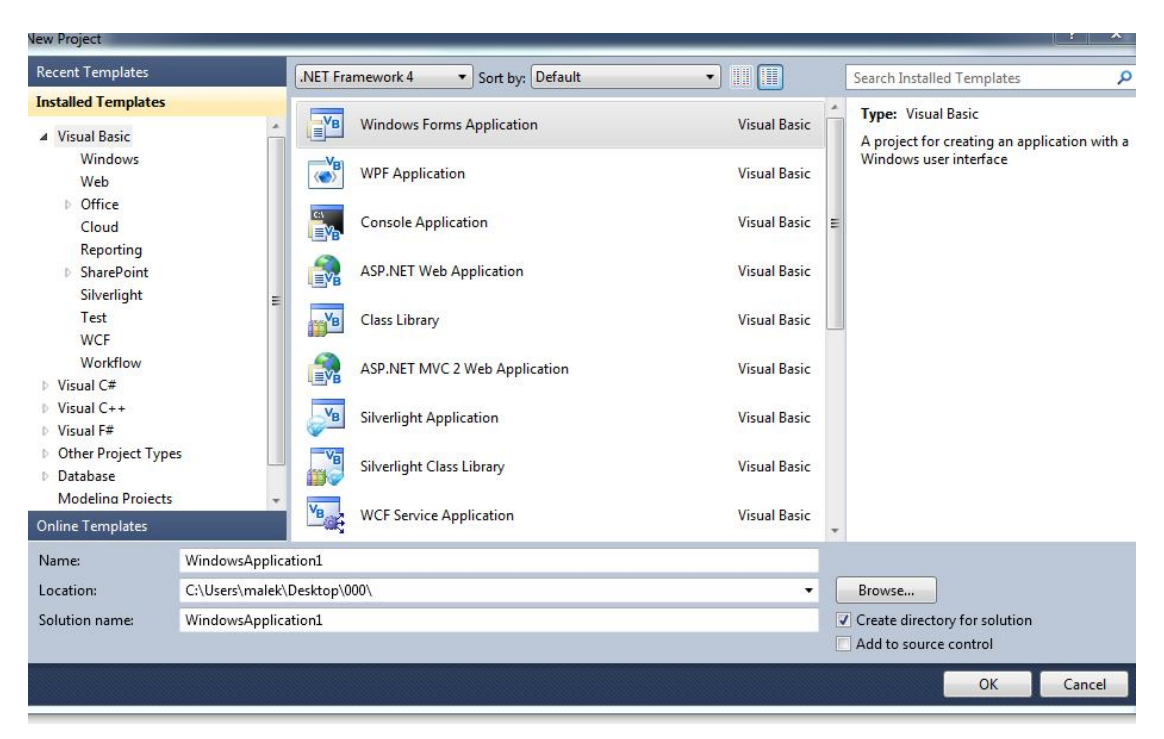

من name نستطیع تسمیھ المشروع ومن location نستطیع تغیر مكان المشروع

ثم نظغط ok

فتظھر الصوره التالیھ:

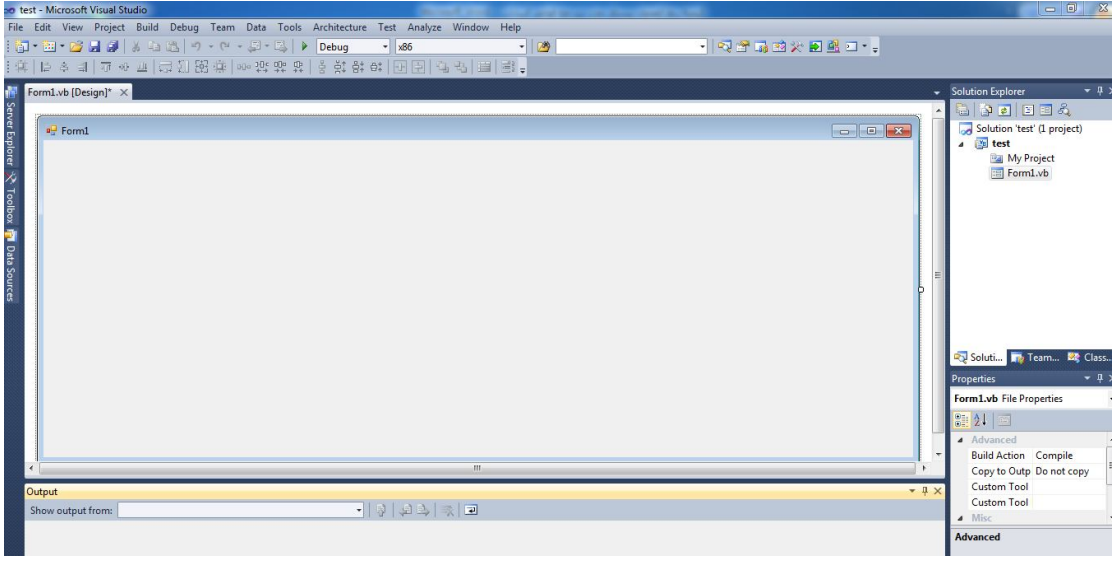

ثم نضغط نقره واحده على الفورم ومن text نستطیع تغیر اسم المشروع مثل شركھ الفرات الاوسط ومن الخاصیھ left to right نغیر الاسم من الیمین الى الیسار

ثم نفتح نافذه الادوات كما في الصوره التالیھ:

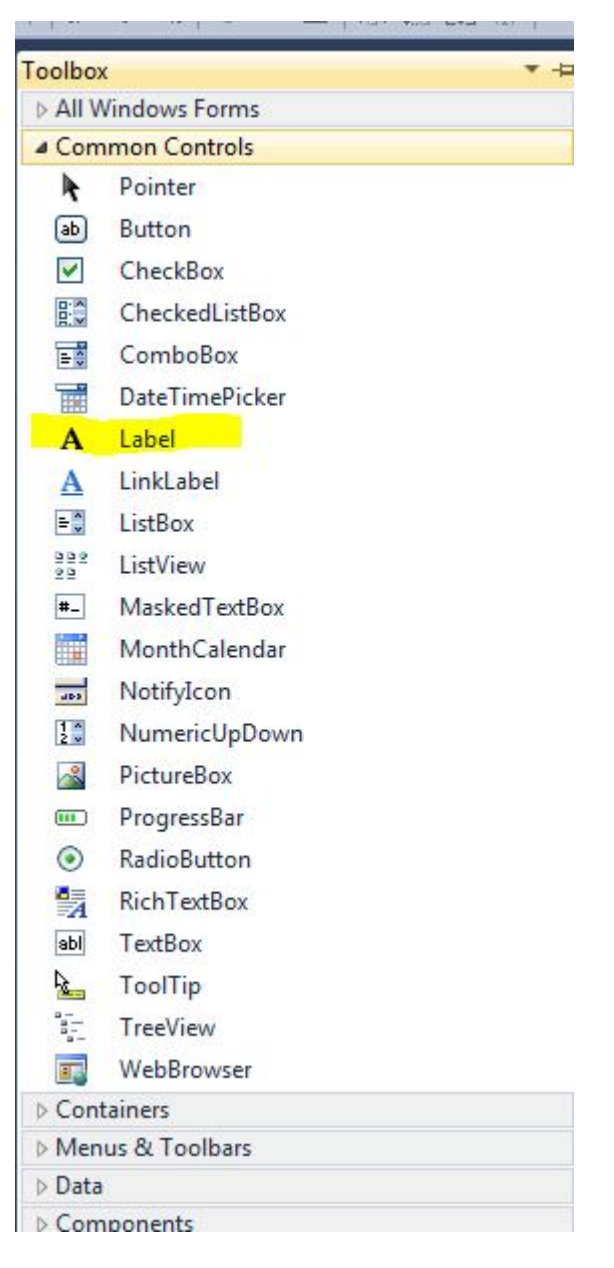

ونختار

ثلاث لیبلات

كما في الصوره التالیھ

Label<sub>1</sub>

Label<sub>2</sub>

Label<sub>3</sub>

ومن نافذه الخصائص نضغط نقره واحده على 1labelونذھب الى الخاصیھ text ونكتب رقم الموظف كما في الصوره :

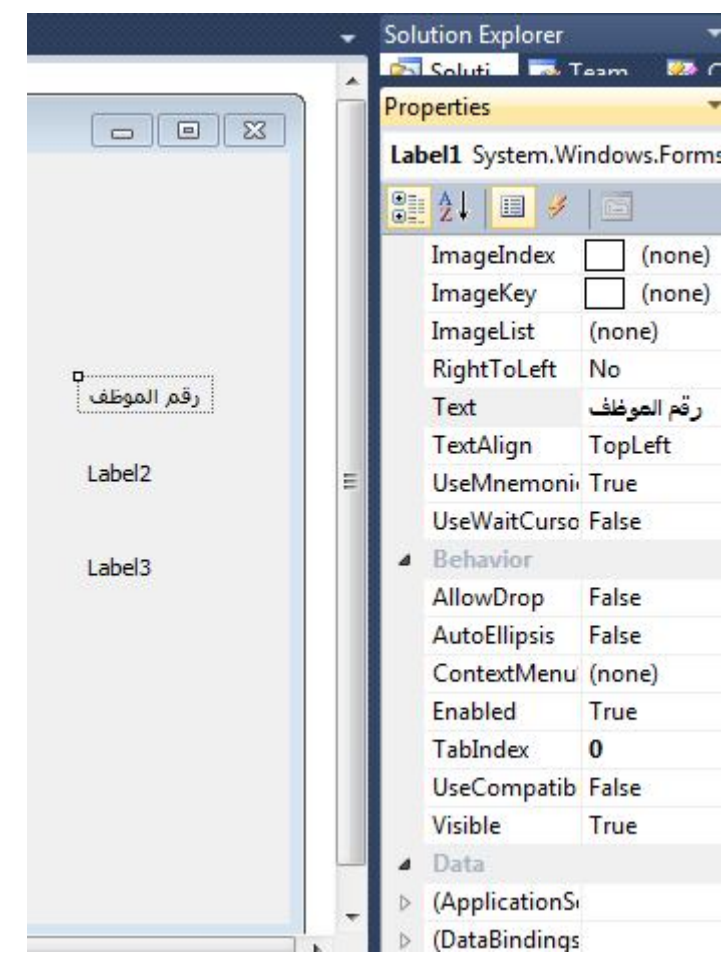

وبنفس الطریقھ 2 label ونسمیھ من الخاصیھ text اسم الموظف 3 label الجنس

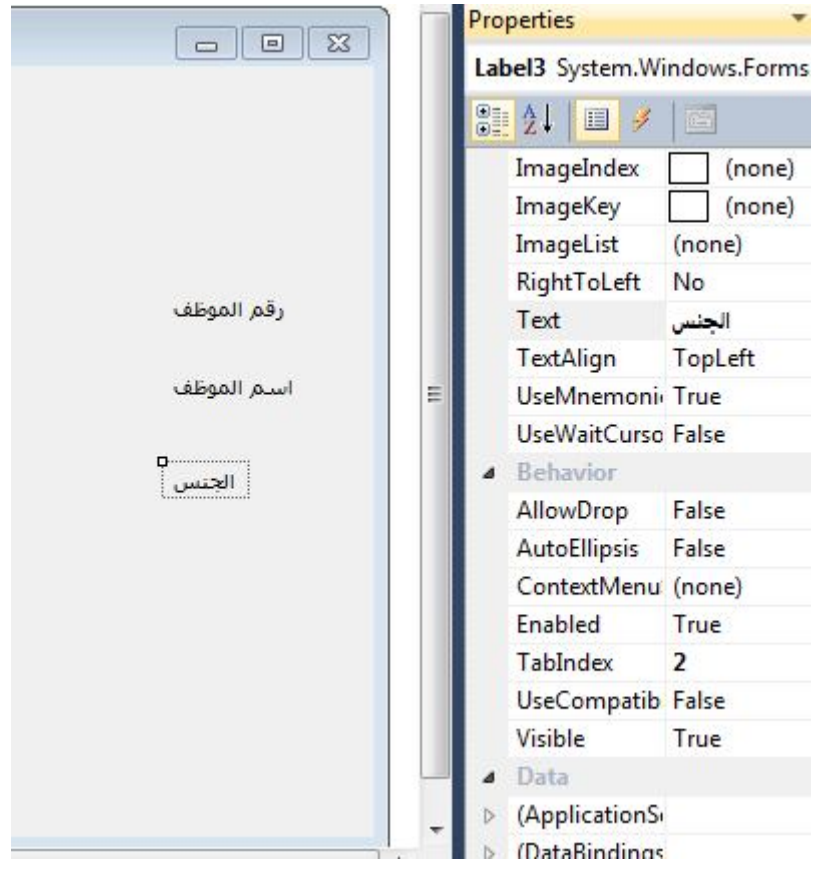

ثم نسحب ثلاث textbox لادخال البیانات

نضغط على 1textbox ومن الخاصیھ name نغیر الاسم البرمجي مثلا nojob\_txt نضغط على 2textbox ومن الخاصیھ name نغیر الاسم البرمجي namejob\_txt نضغط على 3textbox ومن الخاصیھ name نغیر الاسم البرمجي مثلا sex\_txt

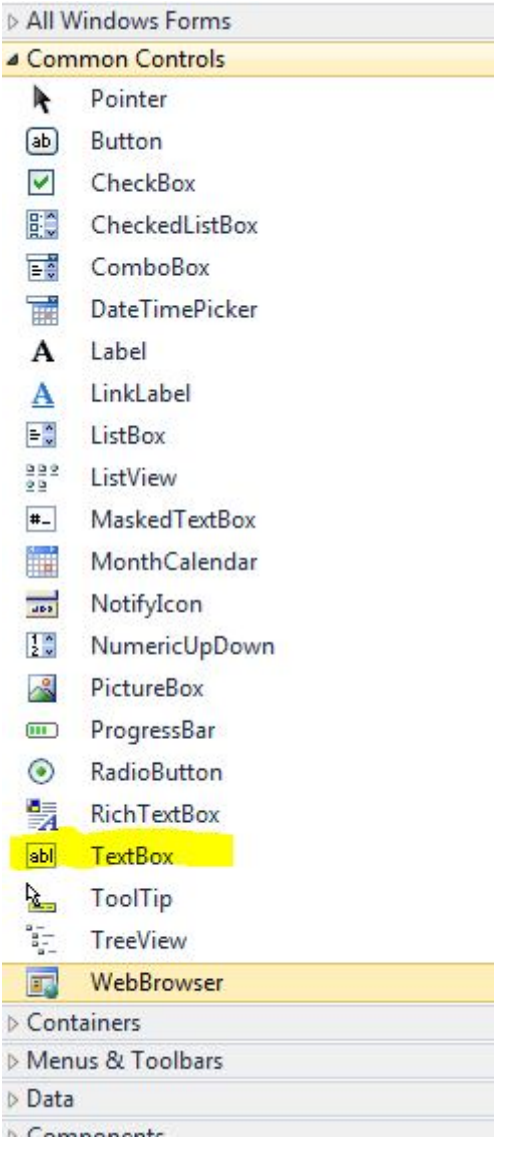

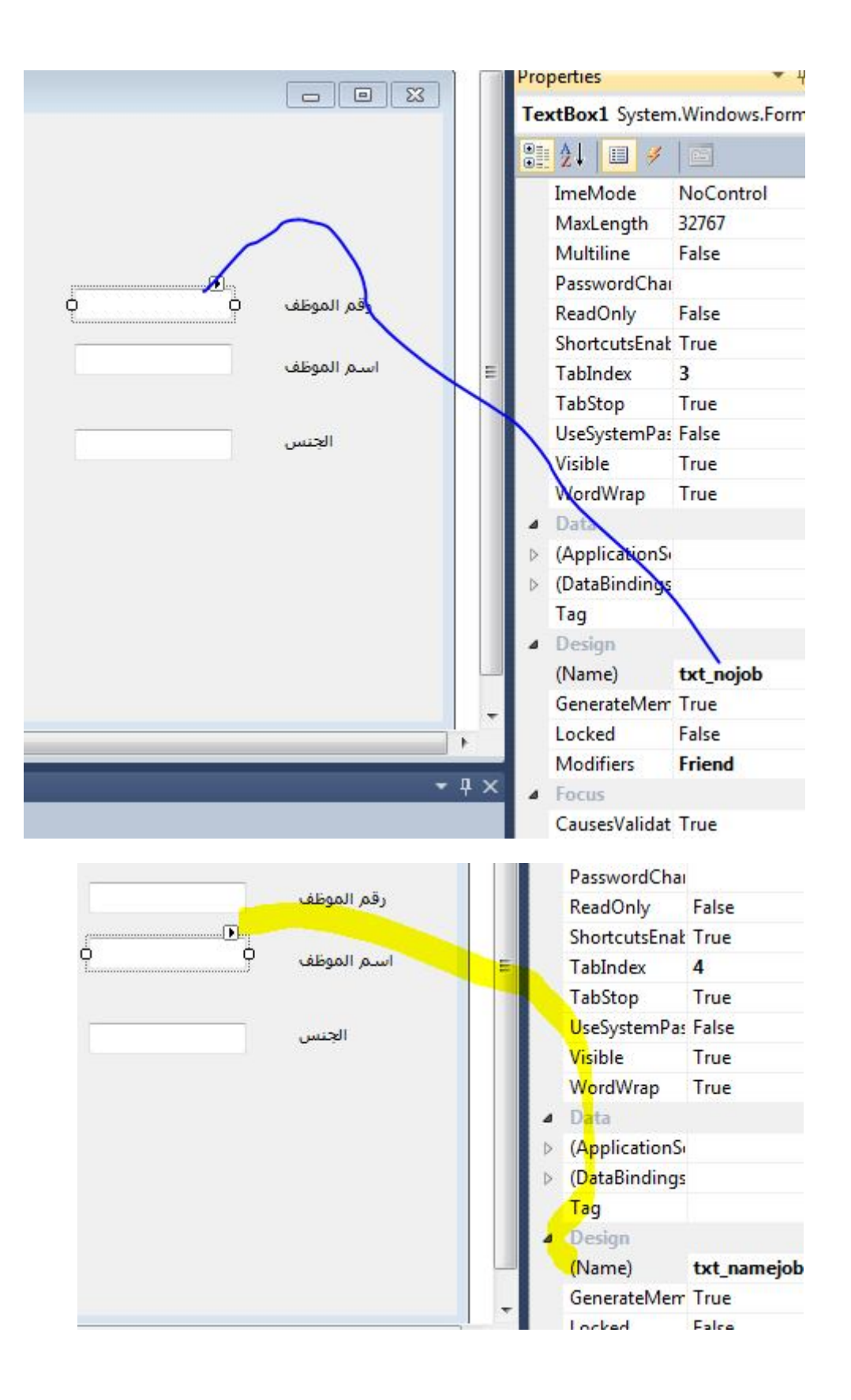

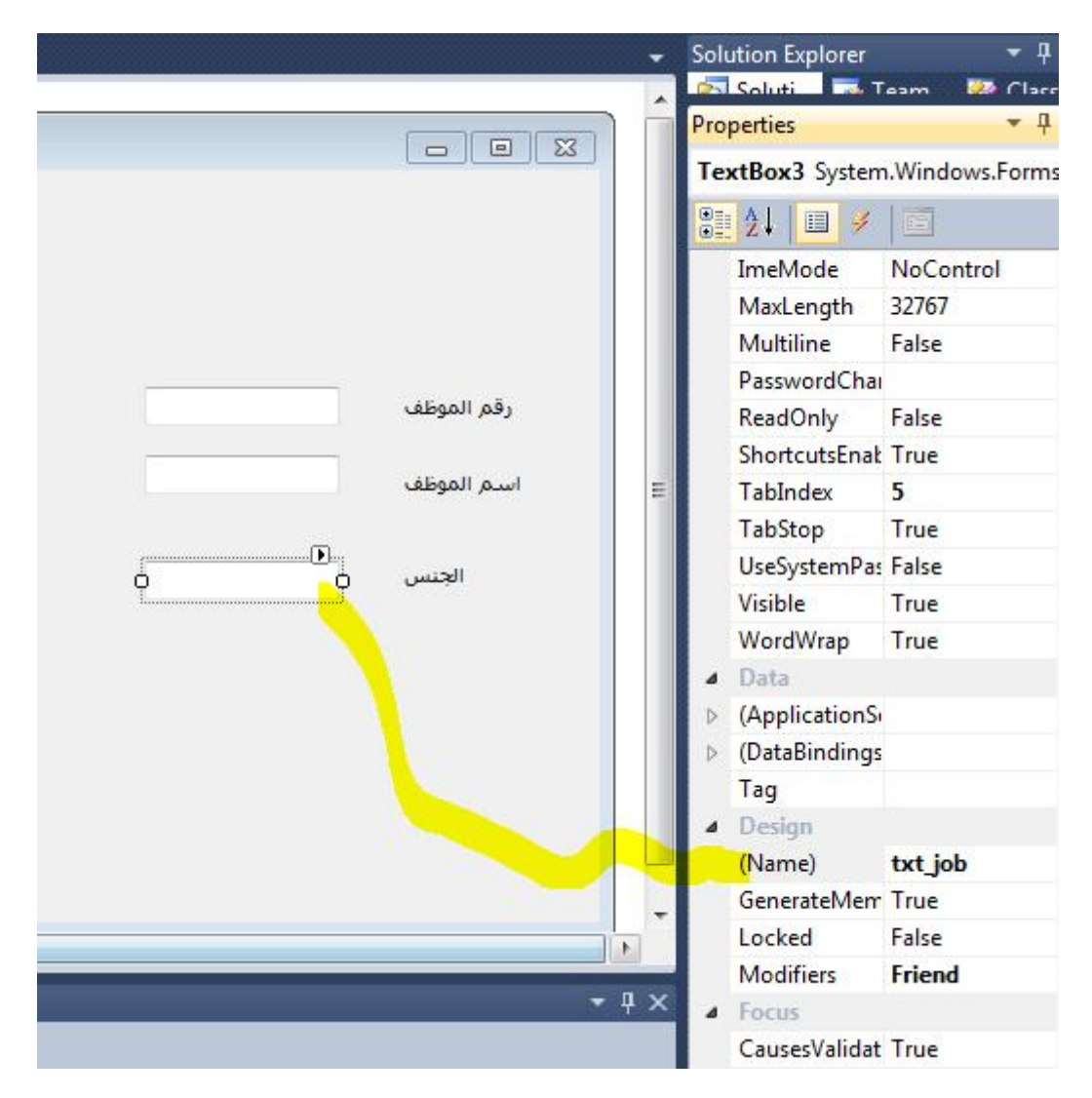

ثم نسحب ثلاث button من نافذه الخصائص:

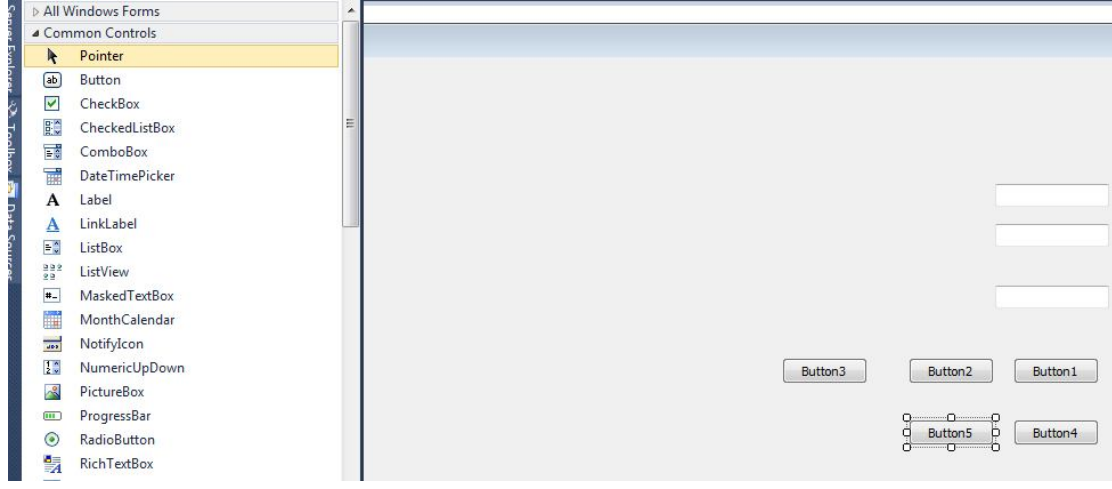

ثم نضغط على 1buƩonومن الخاصیھ text نكتب جدید كما في الصوره:

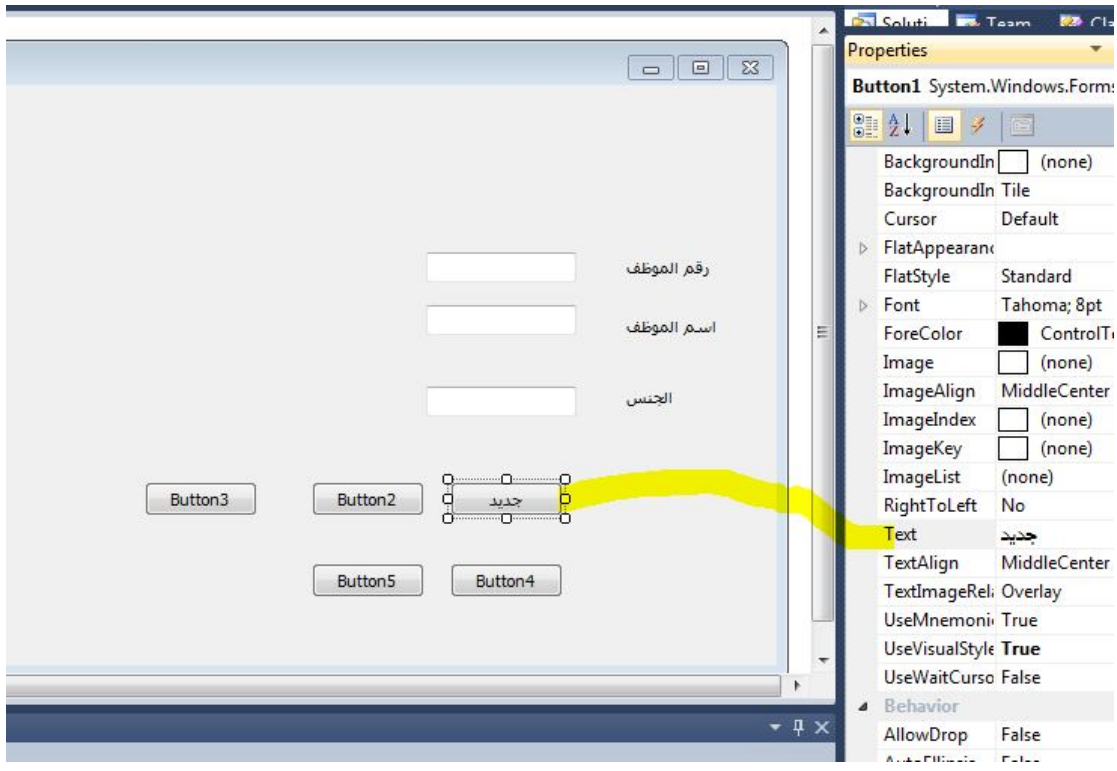

وكذلك مع بقیھ button :

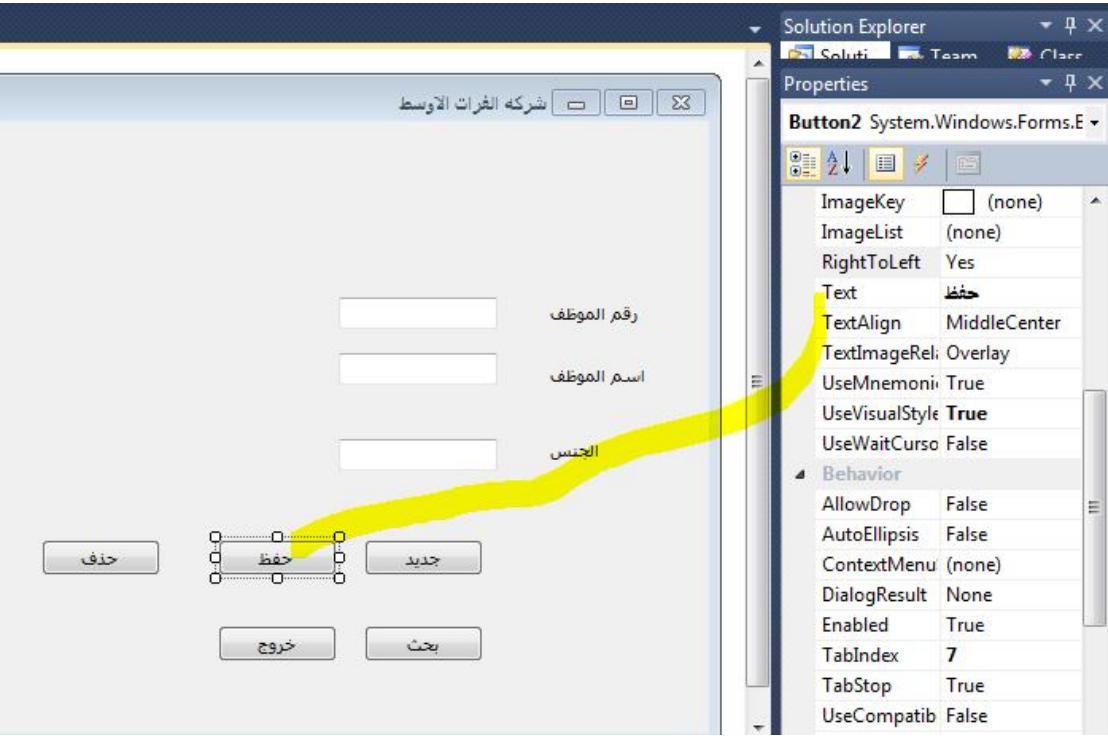

الان ننقر نقرتان على الفورم تقرتان فتظھر الصفحھ التالیھ:

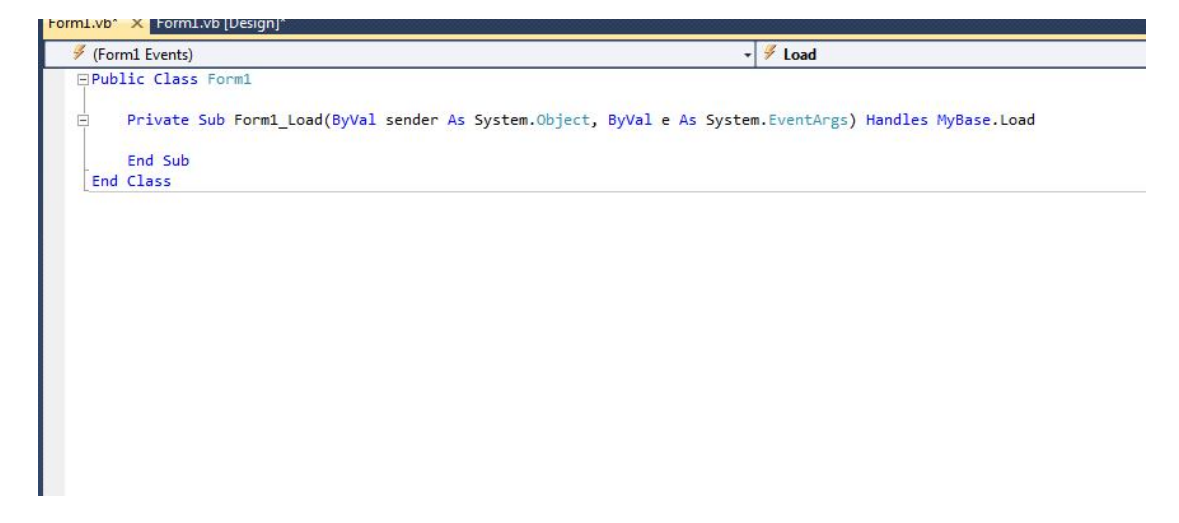

نضع الموشر قبل 1form class publicونضغط انتر من الكیبورد

لغرض تنزیل السطر الى الاسفل:

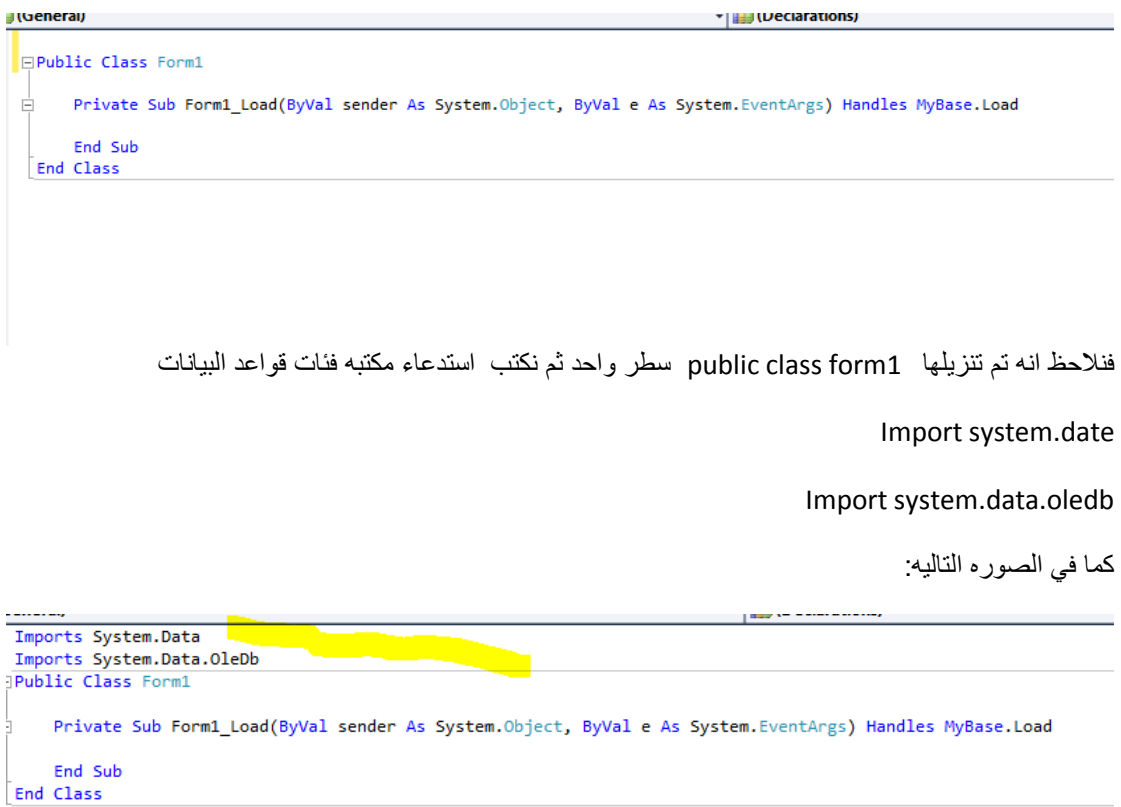

ثم نقوم بنسخ قاعده البیانات التي انشائناھا ونلصقھا في مجلد debbig

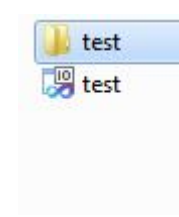

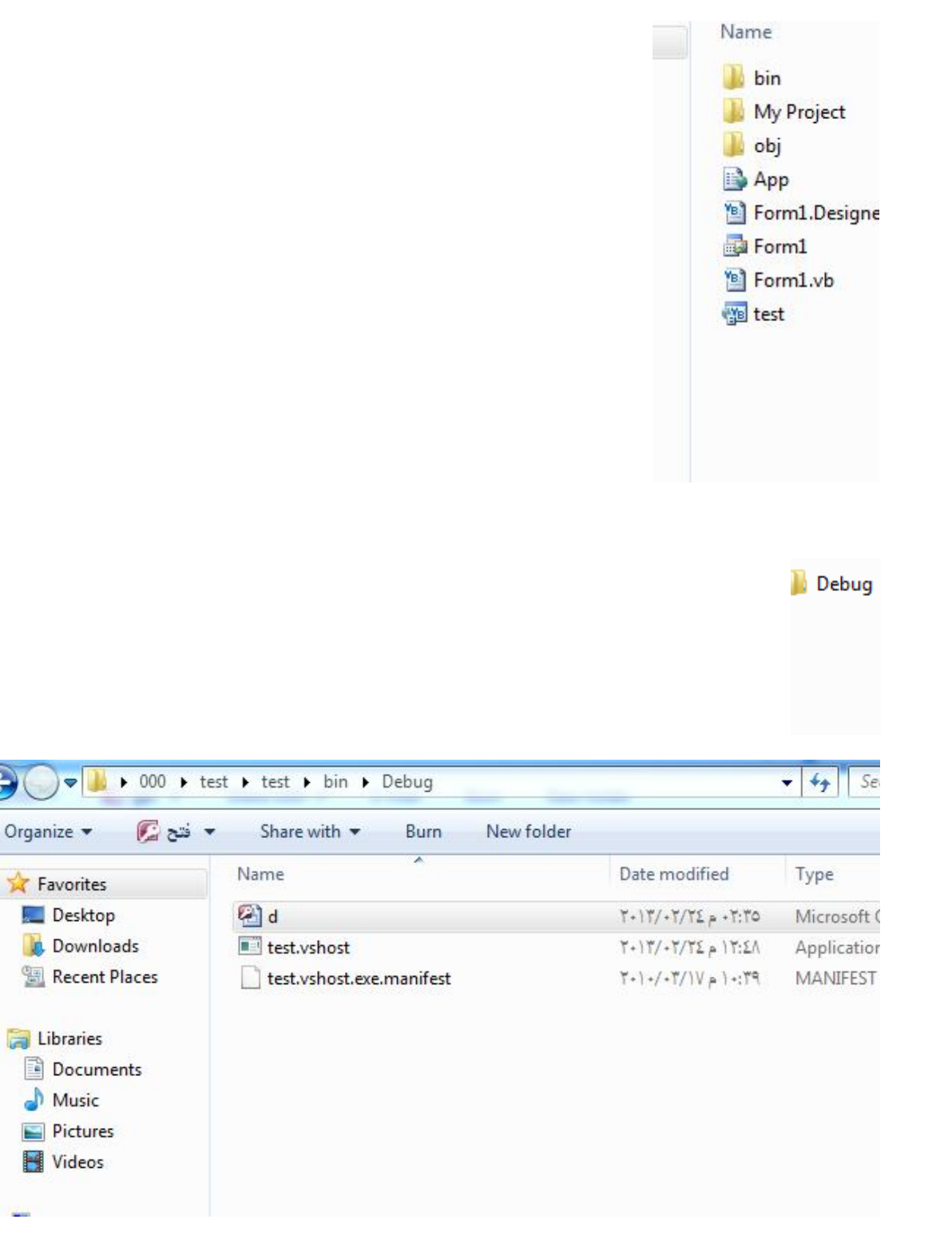

- الان عرفنا ان اسم قاعده البيانات من نوع اكسس هي d
	- واسم الجدول t
	- الجدول t يتضمن الحقول التاليه:
		- ld:رقم الموضف
		- Namee:اسم الموظف

Sex:جنس الموظف

ننقر على الفورم نقرتان فتفتح لنا الصفحھ التالیھ:

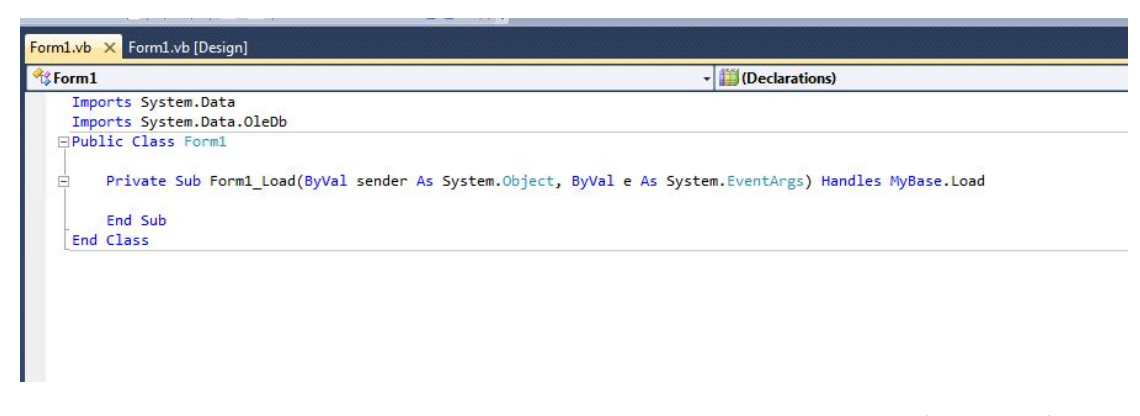

الان نكمل ما قمنا بعملھ سابقا:

public class form1 الى نذھب

ونعرف متغیر اسمھ constr او اي اسم اخر انت تختاره ونعرفھ ك string

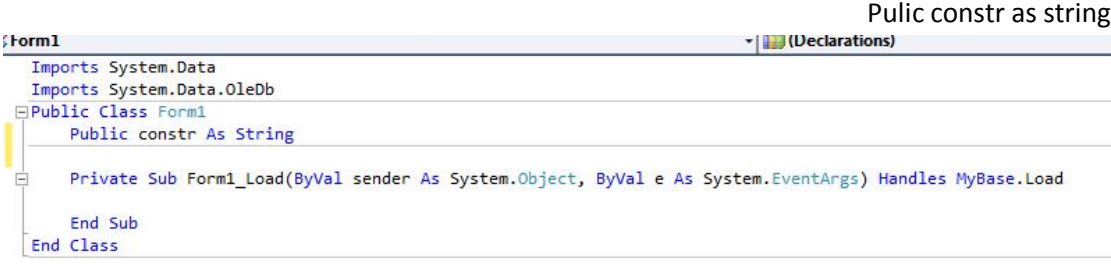

## نذھب الى data كما في الصوره:

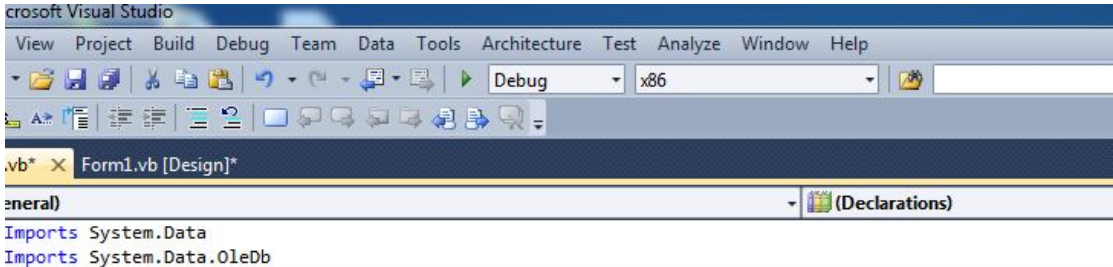

Public Class Form1

ثم source data new add كما في الصوره

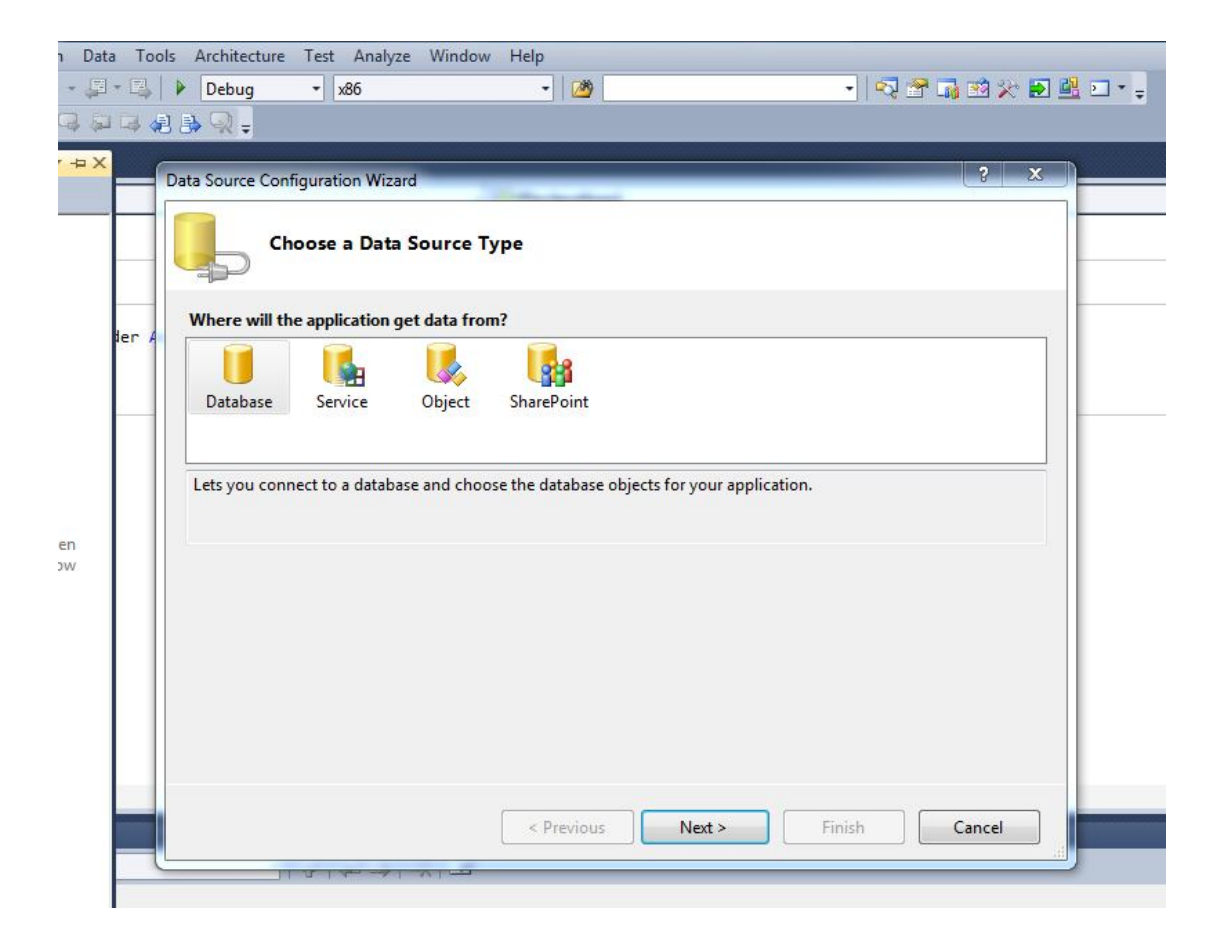

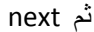

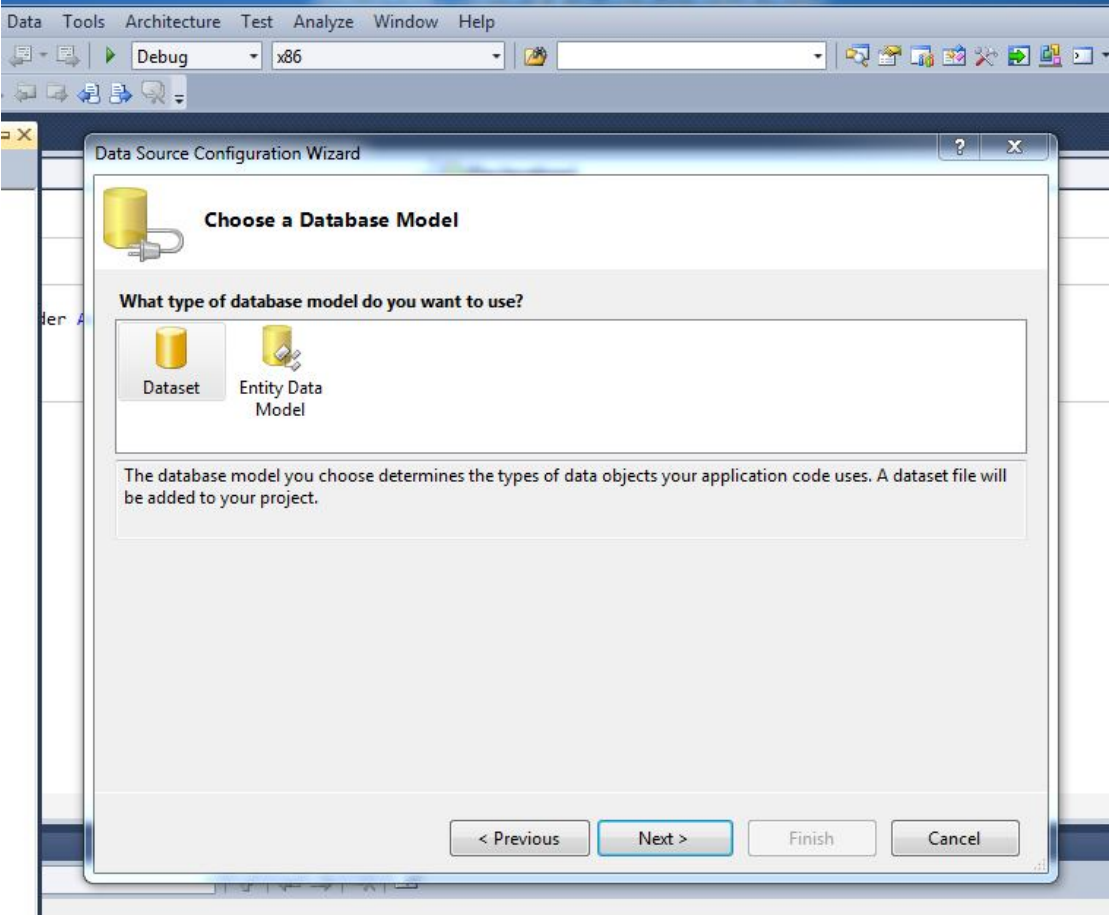

ٹم next

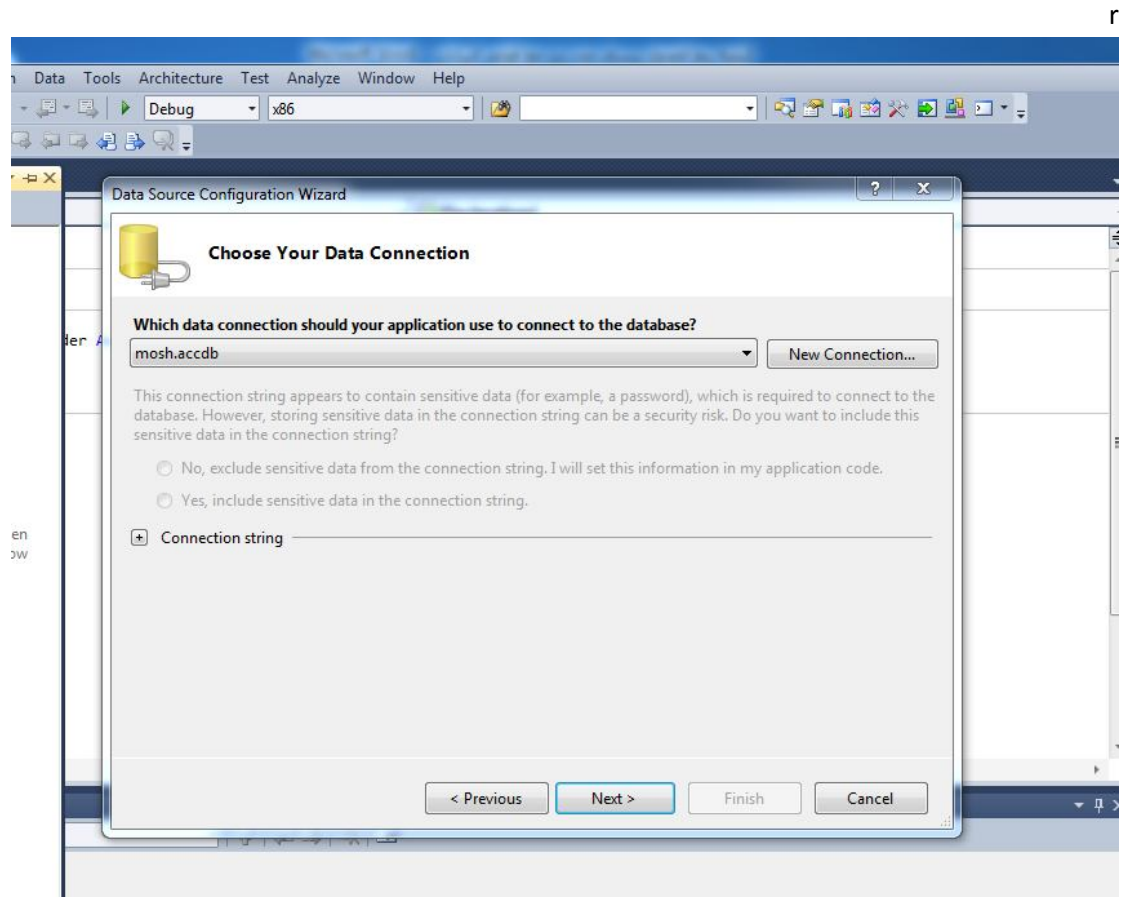

ومن connection new نستطیع تغیر provider حسب نوع قاعده البیانات وبما اننا نستعمل قاعده البیانات اكسس نختار access microsoft

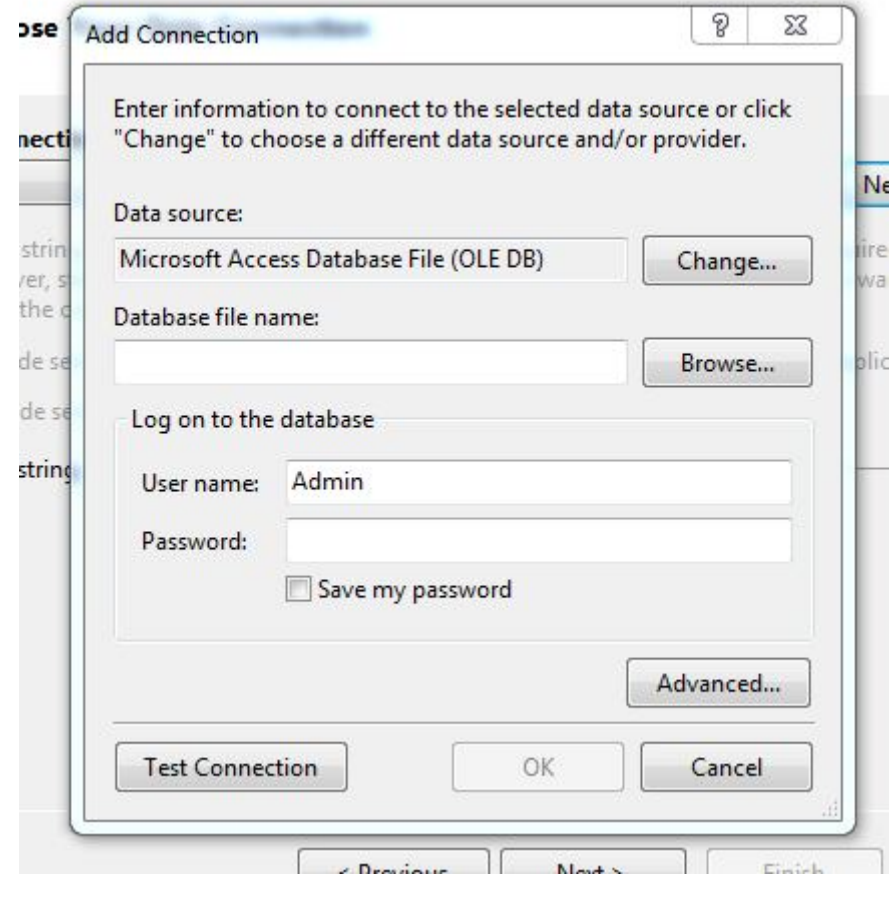

ومن browse نختار قاعده البیانات التي نسخناھا في debbig

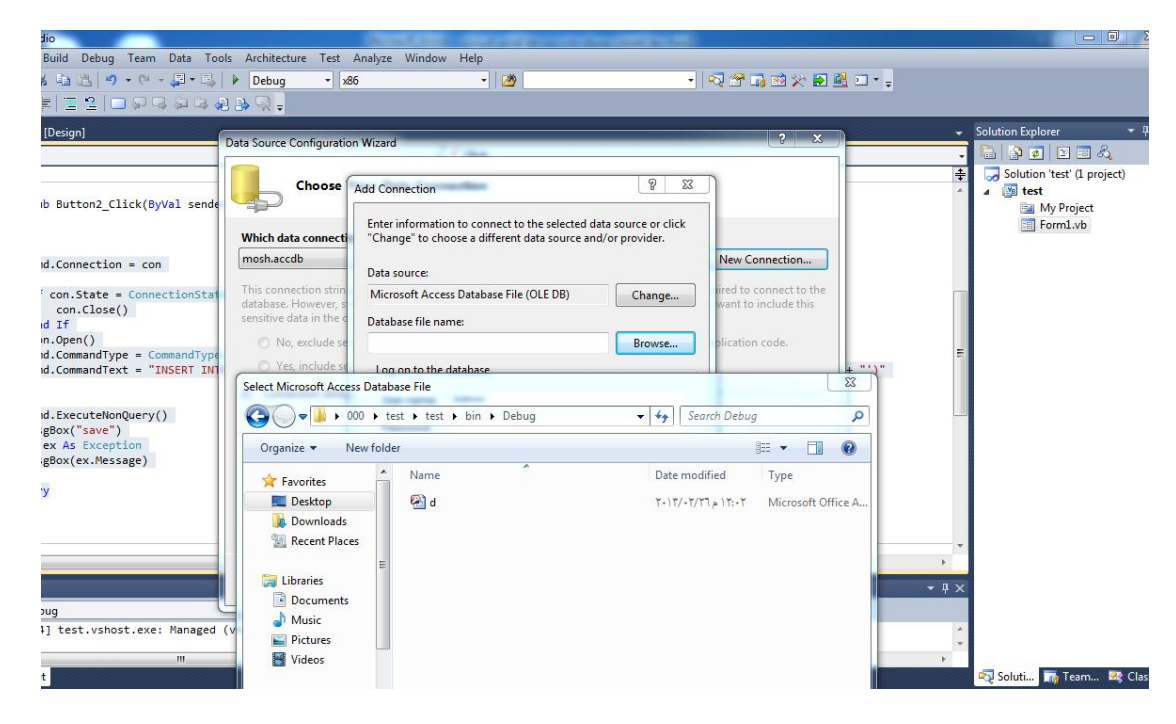

ثم نختارھا ونضغط open

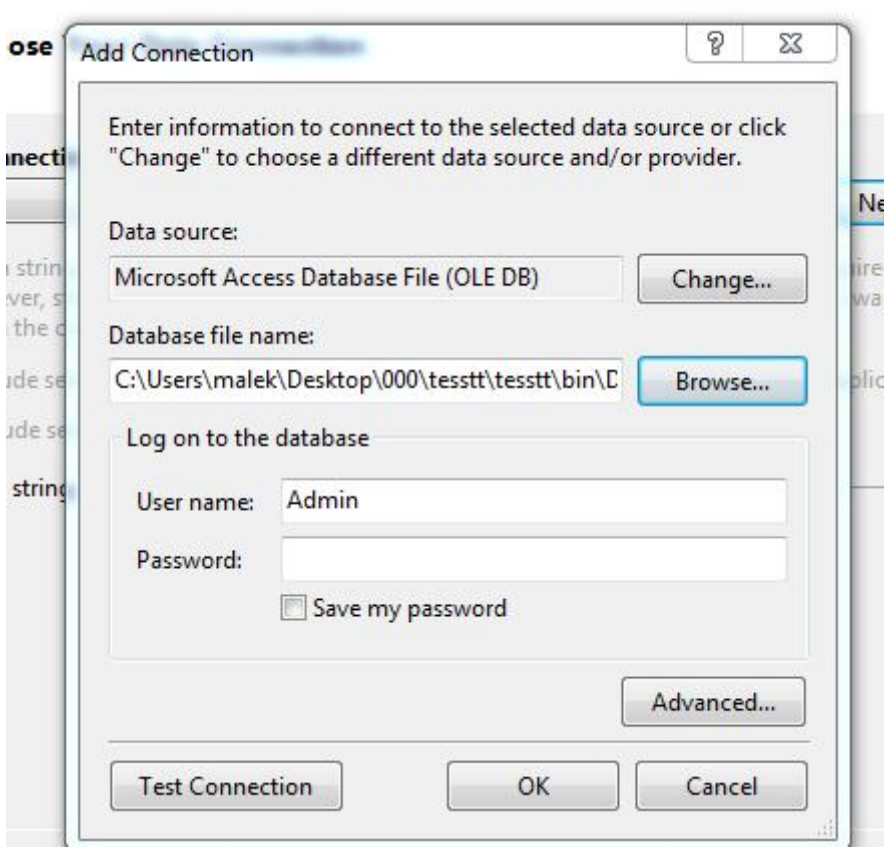

the contract of the contract of the contract of the contract of the contract of

# ٹم test connection

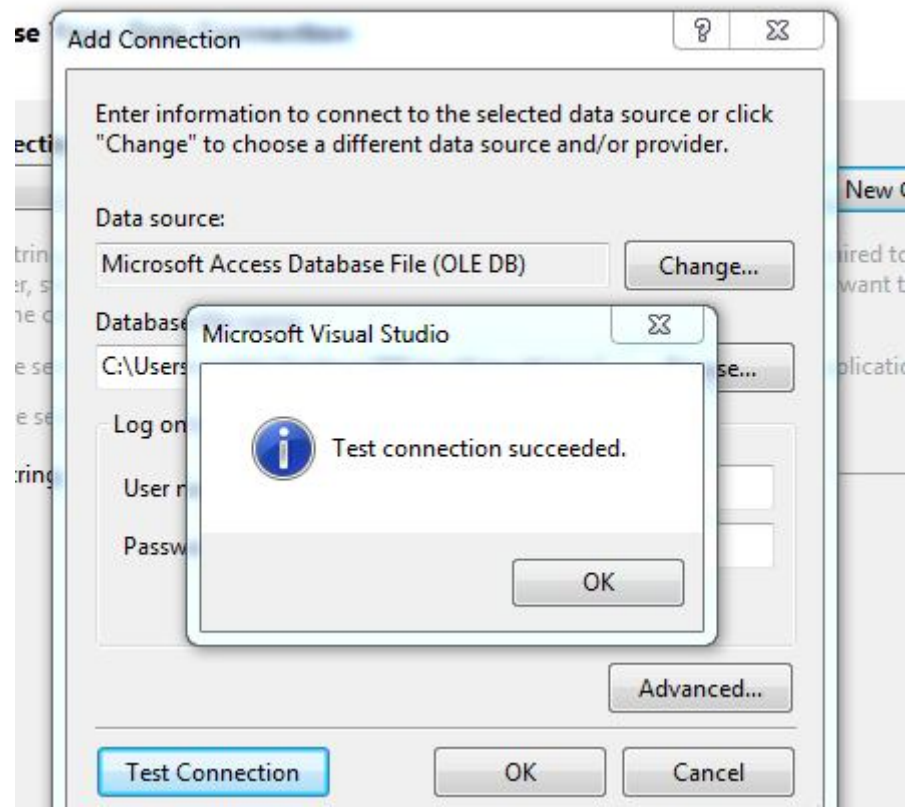

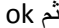

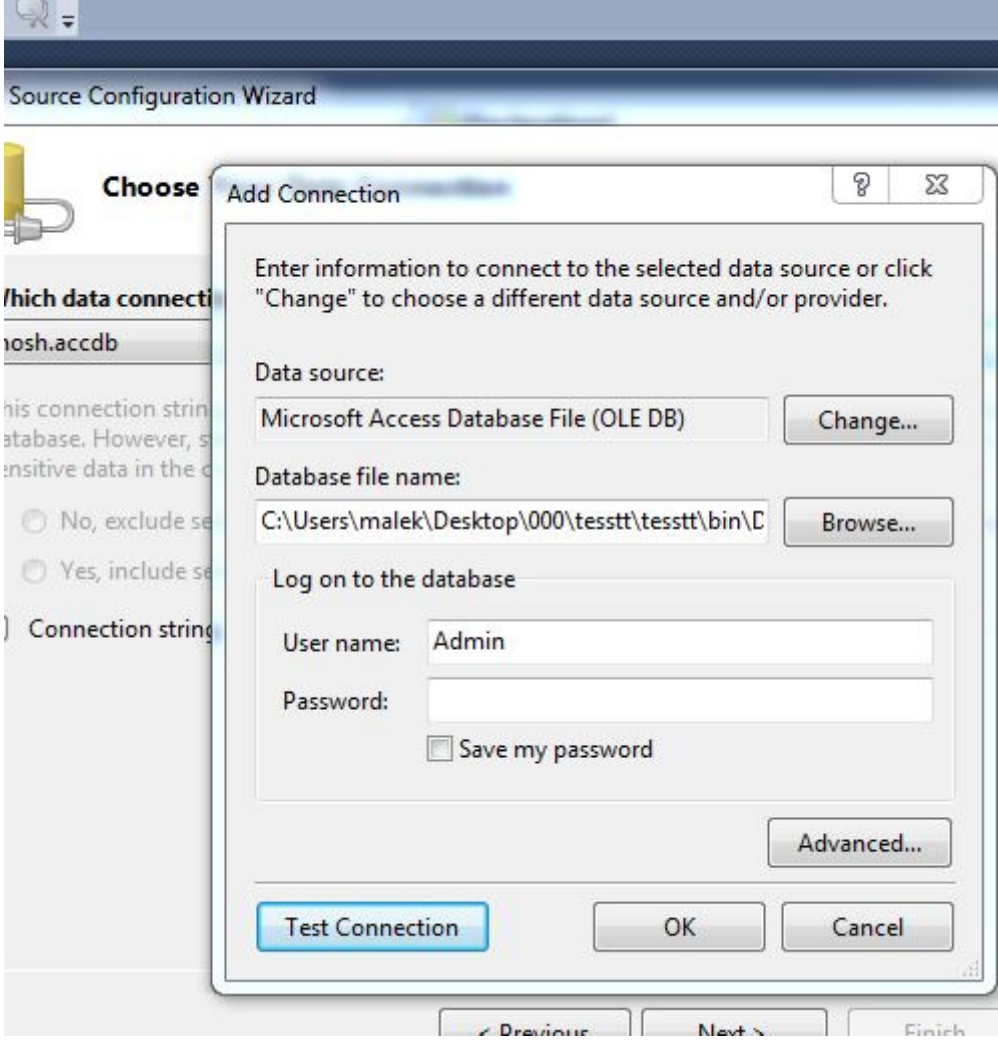

ٹم ok

ومن connectionstring علامه + نفتح

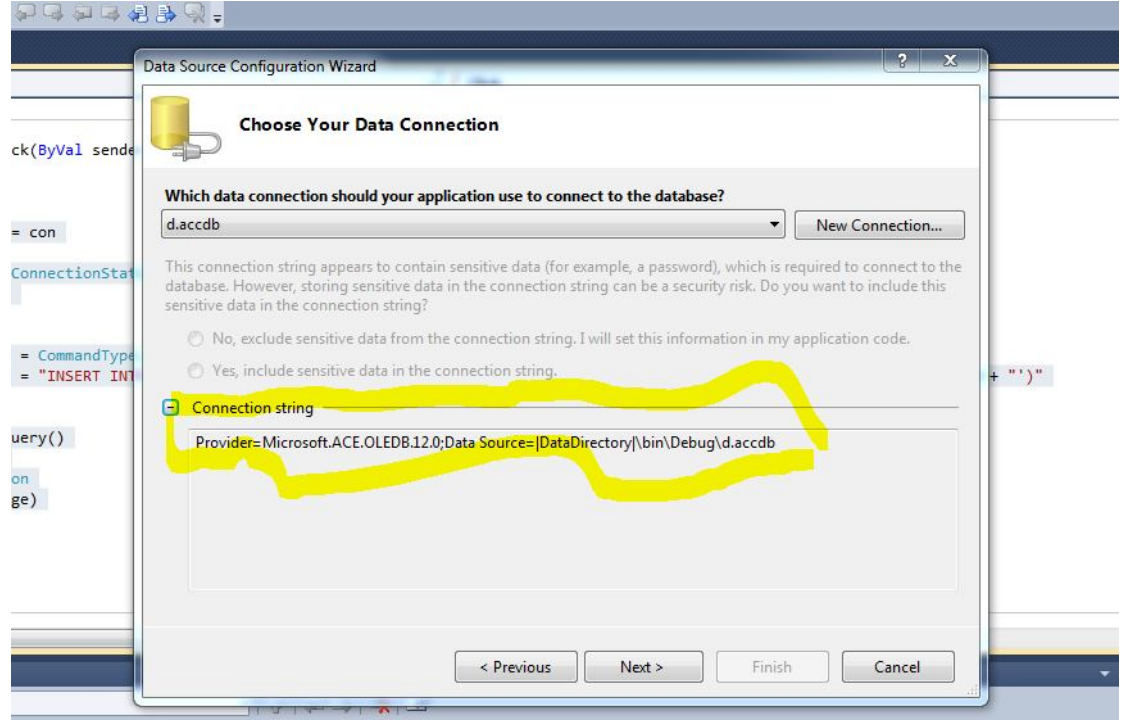

نفوم بنسخ مسار القاعده

## ثم cancel

#### نعرف ونرجعpublic constr As String = "Provider=Microsoft.ACE.OLEDB.12.0;Data Source=C:\Users\malek\Desktop\000\tesstt\tesstt\bin\Debug\t.accdb"

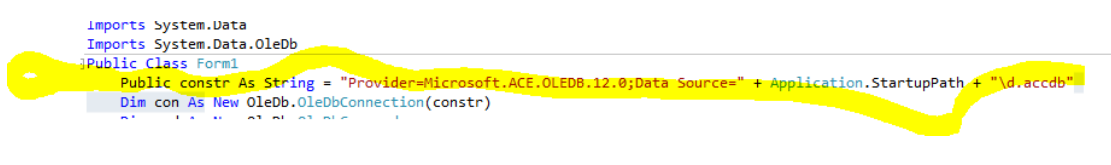

ثم نعرف متغیر

dim con as new oledb.oledbconnection(constr)

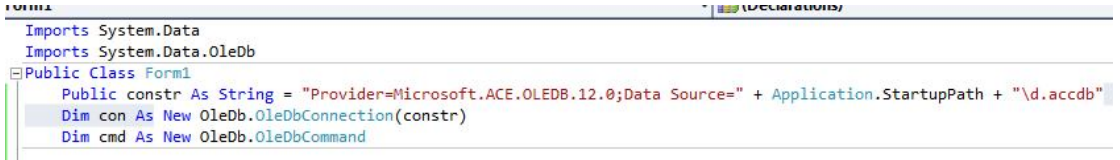

اما الان نمسح من اسم قاعده البیانات الى =datasource

vublic Class Form1<br>Public constr As String = "Provider=Microsoft.ACE.OLEDB.12.0;Data Source=C:\Users\malek\Desktop\000\tesstt\tesstt\bin\Debug\tb1.accdb"<br>Dim con As New OleDb.OleDbConnection(constr)

نمسح المظلل باللون الاسود لیعمل على اي درایفر بالحاسبھ G,F,E,D,C ولیس فقط C

لیصبح بالشكل التالي:

Public constr As String = "Provider=Microsoft.ACE.OLEDB.12.0;Data Source=" + Application.StartupPath + "\d.accdb" Dim con As New OleDb.OleDbConnection(constr)

لیصبح الكود بالشكل التالي:

Public Class Form1 Problem and String = "Provider=Microsoft.ACE.OLEDB.12.0;Data Source=" + Application.StartupPath + "\tb1.accdb"<br>Public construction of the OleDbConnoction(constal)

وراء الیساوي:

"+APPLICATION.STARTUPPATH+"\DB.ACCD"

علما ان : DB اسم قاعده البیانات لیصبح الكود

Public constr As String = "Provider=Microsoft.ACE.OLEDB.12.0;Data Source=" + Application.StartupPath + "\d.accdb"

ثم نعرف زر امر

Dim cmd as new oledb.oledbcommand

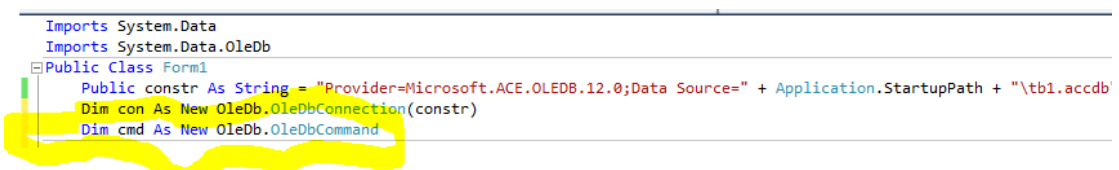

ثم نرجع الى الواجھھ:

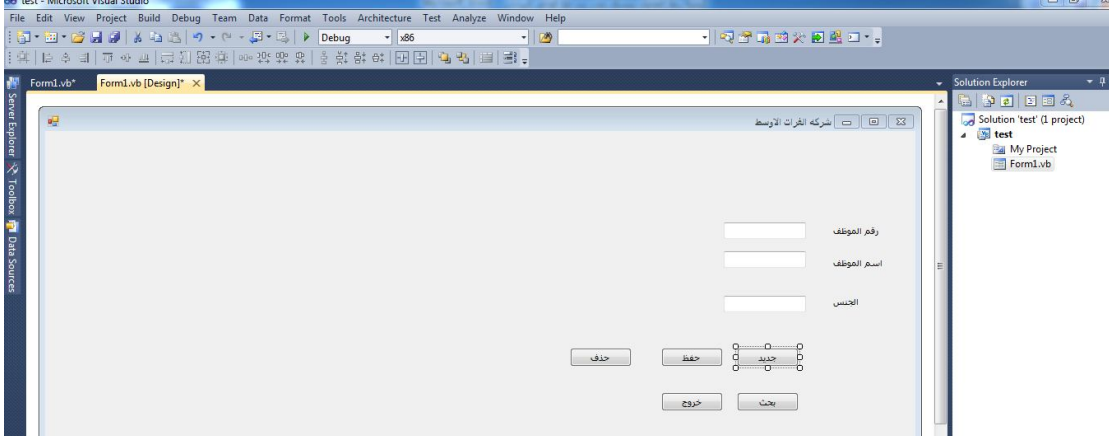

ثم ننقر نقرتان على جدید ونكتب الكود التالي:

Txt\_nojob.text=""

Txt\_namejob=""

Txt\_job.text=""

```
txt\_nojob.Text = ""txt_namejob.Text = ""txt job.Text = ""
```
ننقر نقرتان على زر الحفظ ونكتب الكود التالي

```
 cmd.Connection = con
                  If con.State = ConnectionState.Open Then
                       con.Close()
                  End If
                  con.Open()
                  cmd.CommandType = CommandType.Text
                  cmd.CommandText = "INSERT INTO t(id,namee,sex )values('" + 
txtx_t-nojob.Text + "", "" + txt_namejob.Text + "", "" + tx_tjob.Text + (x_t - x_t) cmd.ExecuteNonQuery()
                  MsgBox("save")
            Catch ex As Exception
                  MsgBox(ex.Message)
  End Try<br>Private Sub Button2_Click(ByVal sender As System.Object, ByVal e As System.EventArgs) Handles Button2.Click<br>Try
emd.Connection = con
       If con.State = ConnectionState.Open Then<br>con.Close()<br>End If
        rna IT<br>con.Open()<br>cmd.CommandType = CommandType.Text<br>cmd.CommandText = "INSERT INTO t(id,namee,sex )values('" + txt_nojob.Text + "','" + txt_namejob.Text + "','" + txt_job.Text + "')"
        cmd.ExecuteNonQuery()
   MsgBox("save")<br>Catch ex As Exception<br>MsgBox(ex.Message)
End Try<br>End Sub
                                                                                      Try:لتجاوز ومعرفھ الاخطاء 
                                            connection.cmd:نوع الكوماند ھو اتصال مع القاعده عن طریق con 
If con.State = ConnectionState.Open Then
                       con.Close()
                  End If
                                                                           في حالھ فتح الاتصال قوم بغلقھ اوتماتیكیا 
                  cmd.CommandType = CommandType.Text
                  cmd.CommandText = "INSERT INTO t(id,namee,sex )values('" + 
txtx_t-nojob.Text + "", "" + txt_namejob.Text + "", "" + tx_tjob.Text + iنوع الكوماند ھو ادخال نص ونستخدم " واحده في حالھ نوع البیانات في قاعده البیانات intger
```
Try

لتنفیذ الكوماند

```
 MsgBox("save")
```
رسالھ تخرج عند حفظ البیانات

 Catch ex As Exception MsgBox(ex.Message)

End Try

رسالھ في حالھ خلل عدم حفظ البیانات

الان انتھینا من عمل زر الحفظ

الان ننقر نقرتان على زر الحذف ونكتب الكود التالي:

#### Try

```
 If con.State = ConnectionState.Open Then
         con.Close()
     End If
 cmd.Connection = con
 cmd.CommandType = CommandType.Text
     cmd.CommandText = "delete * from t where id=" + txt_nojob.Text + ""
     con.Open()
     cmd.ExecuteNonQuery()
     MsgBox("delete")
 Catch ex As Exception
     MsgBox(ex.Message)
```
End Try

```
نقوم بتعریف متغیر في الكلاس
  Dim dr As OleDb.OleDbDataReader
```

```
Imports System.Data
 Imports System.Data.OleDb<br>
IPublic Class Form1
        Public constr As String = "Provider=Microsoft.ACE.OLEDB.12.0;Data Source=" + Application.StartupPath + "\d.accdb"
         Dim con As New OleDb.OleDbConnection(constr)
Dim cm As New Orteb.OleDbCommand<br>Dim cm As New OleDb.OleDbCommand<br>Dim dr As OleDb.OleDbDataReader
```

```
وبقي زر البحث ننقر نقرتان علیھ ونكتب الكود التالي:
```

```
 cmd.Connection = con
       cmd.CommandText = "select * from t where id=" + txt_nojob.Text + ""
       con.Open()
       dr = cmd.ExecuteReader()
       Do While dr.Read
           txt_nojob.Text = dr("id")
           txt_namejob.Text = dr("namee")
          txt\_job.Text = dr("sex") Loop
       con.Close()
       dr.Close()
       dr = Nothing
   End Sub
```

```
السطر الاول للاتصال بقواعد البیانات 
                                                                                   السطر الثاني لفتح القاعده 
                                              السطر الثالث یقرا الكوماند الامر ینفذا الشرط ویضعھ في متغیر dr
                                                                      السطر الرابع نعمل لوب لقراءه البیانات 
ارجو ان اكون وفقت لایصال الفكره الى كل من یرغب بتعلم فكره ربط قاعده البیانات مع الفجول بیسك دوت نت ٢٠١٠ 
                                                              وللاستفسار عن اي مشكلھ لاتصال بي عن طریق 
                                                                             Kata_malek@yahoo.com
                                                                                              او رقم ھاتفي 
                                                                                          ٠٧٧٠٥٥٥٩٥٣٦
                                                                       وارجو الموفقیھ للجمیع اخوكم وخادمكم 
                                                                                  المبرمج ابو سجاد الفریجي 
                                                                                    العراق_میسان_الكرامھ
```